# Ce clavier manque de caractères

Le clavier « français » que nous utilisons est un standard de fait, ce n'est pas une norme AFNOR, a fortiori, ISO. Il lui manque quelques caractères qui font partie de notre langue comme "æ" ou "œ". L'accent grave, l'accent circonflexe, le tréma et le tilde y sont présents et accessibles pour toutes les lettres quelle que soit la casse (majuscule ou minuscule). Le "ù" qui n'est présent en français, à ma connaissance, que dans 2 mots "où" et "oùsque" (Contraction de "où est-ce que") non seulement possède sa propre touche mais peut aussi se faire de manière classique en ajoutant l'accent grave à la lettre u.

# Qu'en est-il des lettres majuscules accentuées ?

L'Académie française est [formelle](https://www.dictionnaire-academie.fr/article/QDL005) à ce sujet : « Il convient cependant d'observer qu'en français, l'accent a pleine valeur orthographique. Son absence ralentit la lecture, fait hésiter sur la prononciation, et peut même induire en erreur. Il en va de même pour le tréma et la cédille. »

Elle recommande d'accentuer les majuscules dans vos textes et vos e-mails.

Ce qui est directement impossible avec notre clavier pour la cédille et l'accent aigue.

# Quelle est la différence entre majuscules et capitales ?

Dans le langage courant, on considère souvent que les deux termes sont synonymes (c'est ce que j'ai fait ci-dessus). Il y a pourtant bien une différence.

- La majuscule nous est imposée par les règles d'orthographe et ne concerne, en français, que l'initiale – la première lettre – d'un mot en début de phrase ou de certains mots composant un nom propre (Jean de La Fontaine, États-Unis, Île-de-France).
- La capitale est un choix typographique (par exemple de l'auteur) d'écrire avec de grandes lettres des mots ou des phrases pour les mettre en valeur, comme le titre d'un article de magazine. On écrit donc ici ÉTRETAT en capitales, de même que le titre de ce fait divers : LE CAÏD RAPHAËL A ÉTÉ ARRÊTÉ À MÂCON.

# Où trouver ces caractères sous Windows ?

# Dans la "Table des caractères" !

Quand vous rédigez une lettre avec votre traitement de texte, vous choisissez une police de caractère. Cette police contient tous les caractères qui nous intéresse mais vous n'avez directement accès qu'à ceux qu'autorise votre clavier.

Il existe dans Windows une "Table des caractères" qui contient tous les caractères de chaque police implémentée dans le système (et vous pouvez même en ajouter). Elle est fournie avec toutes les versions de Windows.

L'idée est d'aller chercher dans cette table les caractères qui ne sont pas accessibles directement avec le clavier. Les y copier pour les coller ensuite dans le traitement de texte. Cette opération peut être faite au fur et à mesure des besoins. Mais il est aussi très facile de se constituer un petit fichier avec son traitement de texte qui contienne tous ces caractères par ordre alphabétique. Je vous propose le mien, au format ".txt" en pièce jointe.

# Comment accéder à la "Table des caractères" ?

- 1. Cliquez sur le menu Démarrer :
- 2. tapez "table des car" dans la zone de recherche ;
- 3. cliquez sur l'application "Table des caractères" qui vous est proposée.

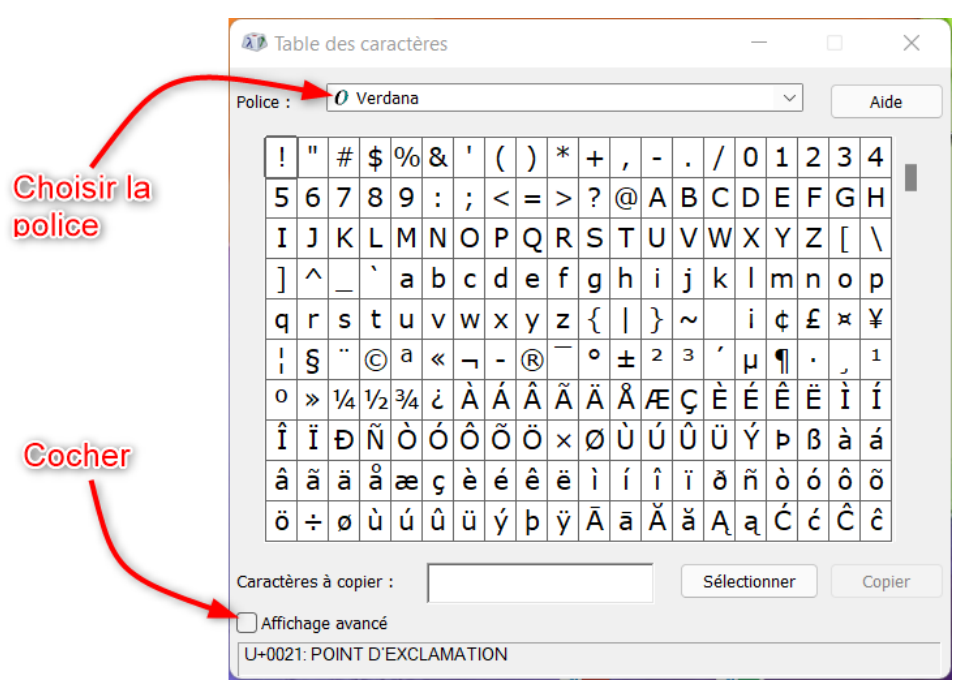

La fenêtre s'ouvre :

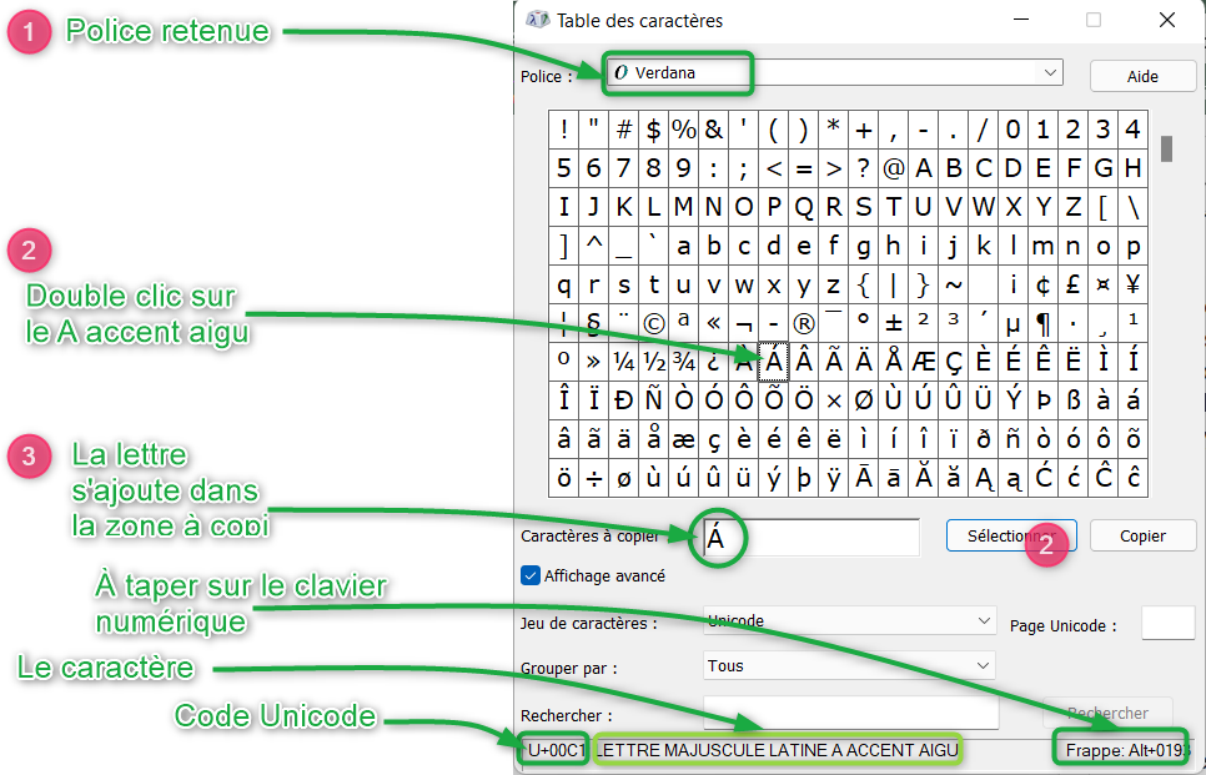

La fenêtre s'agrandit et possède maintenant une zone de recherche :

Le choix de caractère :

- 1. Choisir sa police.
- 2. Sélectionner la lettre soit double-clic soit bouton Sélectionner.
- 3. La lettre vient dans la zone à copier.

La dernière ligne décrit le caractère :

- Son code Unicode.
- Sa description (en majuscule).
- La frappe à effectuer sur le clavier numérique.

 $\zeta$ 

# Comment copier le caractère dans mon texte ?

Deux possibilités :

- 1. Si votre ordinateur possède un pavé numérique, il se situe à droite du clavier :
	- Positionnez votre curseur dans le texte à l'endroit où vous souhaitez introduire le caractère.
	- Maintenez enfoncée la touche Alt enfoncée.
	- Tapez les combinaisons de quatre touches numériques indiquées en bas et à droite de la "Table des caractères" sur le pavé (ex : pour "À", Alt+0192).
- 2. Dans la Table des caractères vous pouvez copier un ou plusieurs caractères (double-clic ou bouton Sélectionner sur les caractères puis bouton Copier) pour les coller ensuite dans votre traitement de texte.

Notes :

Sur votre clavier, la touche "Alt" se trouve en bas à gauche de la barre d'espace (Alt signifie Alternate, ou touche alternative), à ne pas confondre avec la touche "Alt Gr" (Alternate Graphic), située à droite de la barre d'espace.

Maintenez la touche Alt enfoncée et, sur le pavé numérique, tapez les quatre chiffres que nous vous indiquons, puis relâchez Alt. Dans Windows, le 0 initial n'est pas facultatif, il doit être tapé s'il vous est indiqué. Il existe aussi des codes équivalents à trois chiffres, par exemple Alt+144 pour le É.

Le bouton Copier copie la sélection dans le Presse-papiers de Windows, vous pourrez la coller (raccourci Ctrl+V) dans n'importe quelle application.

Si vous ne repérez pas facilement une lettre accentuée qui vous intéresse, tapez par exemple "circonf maj" dans le champ Rechercher puis pressez le bouton Rechercher à sa droite, l'application vous listera tous les caractères dont la description correspond à ces critères, notamment ÂÊÎÔÛ dans notre exemple. Vous pouvez également taper les mots grave, aigu ou tilde dans le champ de recherche. Mais, moins sympa, il faut impérativement taper TRÉMA en capitales (tréma ne donne quasiment rien) pour que la recherche aboutisse !

Pour que la Table des caractères soit à l'avenir toujours accessible, quand elle est ouverte, cliquez sur son icône dans la barre des tâches de Windows et choisissez Épingler à la barre des tâches. Son icône restera visible.

# Où trouver ces caractères sous Windows ?

#### Dans le panneau des "*emojis*, GIF, [kaomojis](https://fr.wikipedia.org/wiki/%C3%89motic%C3%B4ne#Style_japonais_%28%C2%AB_kaomoji_%C2%BB%29) et autres caractères spéciaux" !

Si vous ne savez jamais comment faire pour insérer des caractères spéciaux dans vos écrits ou pour illustrer vos conversations avec des émojis, le seul raccourci à retenir est [₩ ;] (laisser appuyé sur la touche Windows et frapper sur la touche point-virgule). Il vous permet d'accéder facilement depuis une fenêtre flottante aux émojis, GIF, kaomojis et caractères spéciaux.

Commencer à saisir votre texte avec votre éditeur de texte préféré. Lorsqu'un caractère vous fait défaut, utiliser la touche raccourcis [₩ ;]. La fenêtre flottante suivante apparait. Cliquer sur "Symboles" :

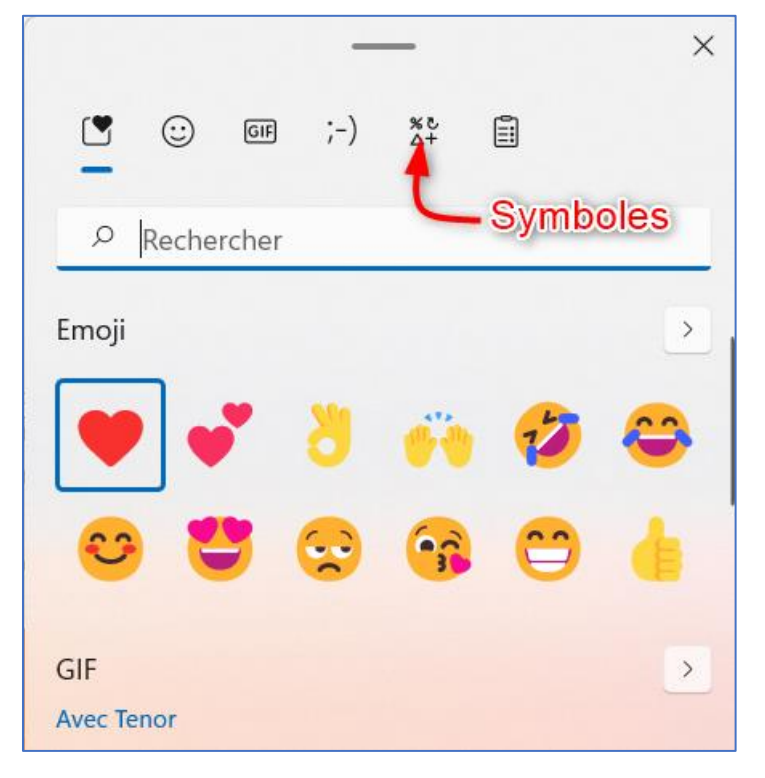

La fenêtre suivante apparait :

- 1. Un premier tableau donne les caractères utilisés récemment : regarder si le caractère recherché n'y est pas.
- 2. Positionner la souris à cet endroit et jouer sur la roulette, des onglets défilent.
- 3. Cliquer sur "Symboles latins".

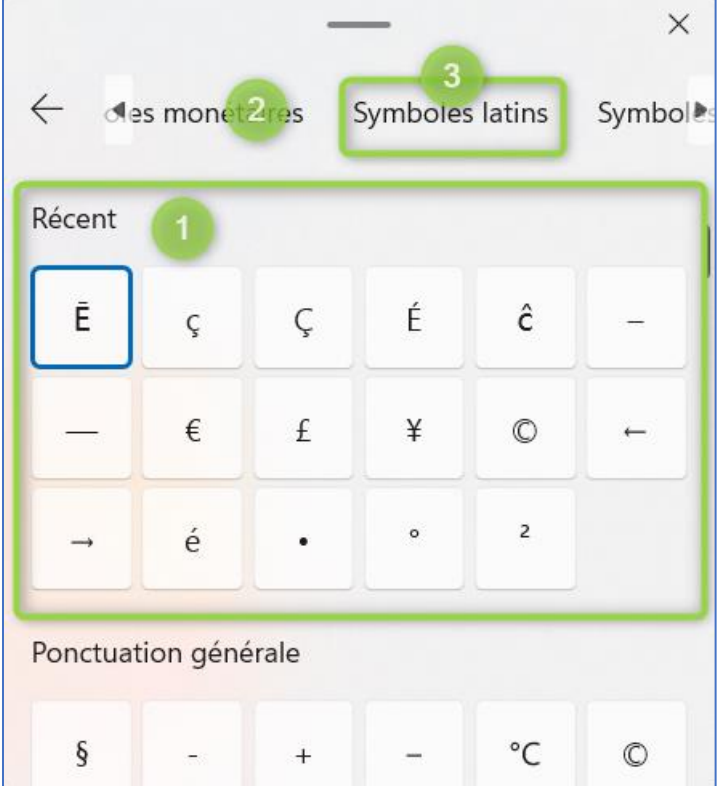

La fenêtre suivante apparait. Rechercher votre caractère en utilisant la roulette ou l'ascenseur. Lorsque le caractère recherché apparait, cliquer dessus et il va naturellement s'insérer dans votre texte à l'endroit où se trouve votre curseur.

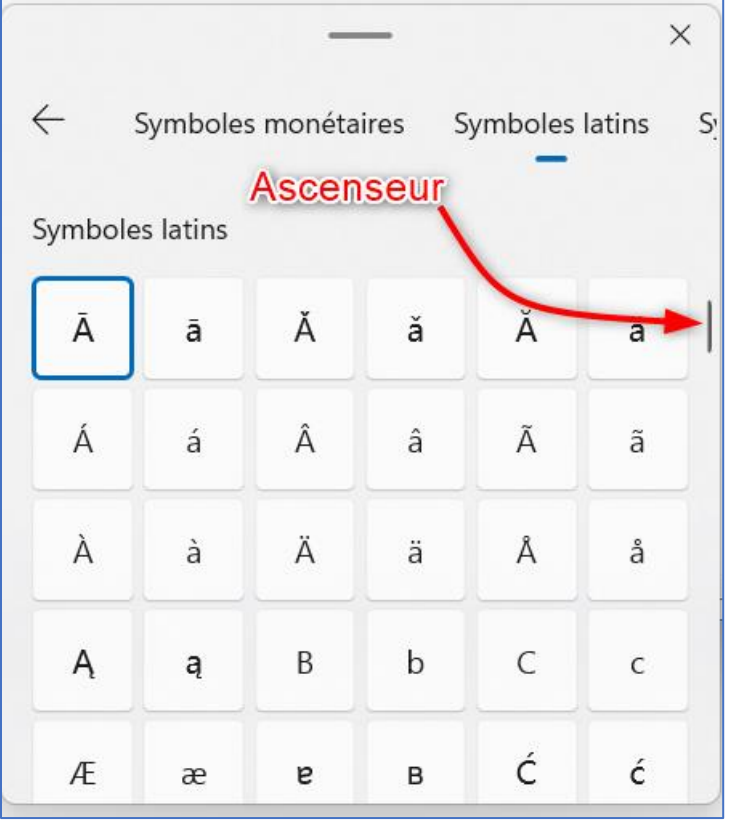

# Comment rendre cette tâche moins fastidieuse ?

Il suffit de faire un fichier Bloc-Notes (caractères hors clavier.txt) qui contient tous les caractères et tous les codes du pavé numérique indispensables.

Une fois cela fait, il suffira d'adapter la police de caractère de Bloc-Notes à celle choisie pour le texte pour avoir les caractères à prélever. La fenêtre de Bloc-Notes pourra être ouverte à côté de celle du traitement de texte pour faciliter le prélèvement.

Le travail n'est pas énorme, 6 caractères sont concernés :

æ 0230 Æ 0198 C 0199<br>É 0201 É 0201 œ 0156 Œ 0140

# Et les points de suspension ?

Effectivement, il existe un caractère typographique pour les points de suspension, à ajouter à la liste :

… 0133

### Et les guillemets français ?

Effectivement, ils sont à ajouter à la liste :

 $\kappa$  0171 » 0187

Mais ce ne sont pas les seuls, il faut aussi ajouter les guillemets anglais. Les guillemets droits des claviers que l'on utilise à la place des guillemets anglais sont en réalité l'abréviation de seconde (par contre l'apostrophe est **aussi** l'abréviation de minute). Il s'agit de minutes et de secondes d'arc : Paris a pour latitude 48° 51' 12" N et pour longitude 2° 20' 55" E

Pour les heures, on écrit : il est 10 h 28 min 50 s.

Ils doivent être ajoutés à la liste pour les puristes :

- $\frac{0.145}{0.146}$ 
	- ' 0146

### Et ces petits tirets qui montre dans une conversation que la parole a changé de main ?

Ce n'est effectivement pas le signe moins que l'on trouve sur le clavier. C'est un tiret demi-cadratin, encore un signe à ajouter (pour les puristes) :

– 0150

# Et l'espace insécable ?

Comment réaliser une espace insécable entre deux mots ou caractères, c'est à dire de faire en sorte que l'expression entière reste sur une seule et même ligne. Il est parfois obligatoire (voir ci-après). Lui aussi doit être ajouter à la liste (je le mets entre deux \* pour le signaler) :

 $* * 0160$ 

Note : Lorsqu'on parle du caractère espace (le caractère qu'on tape pour séparer par exemple deux mots), le mot "espace" est féminin : "une" espace.

# Où est-on obligé de mettre une espace ?

Obligatoirement autour de certains signes :

- Pas d'espace avant, une espace après les trois signes de ponctuation suivants :
	- o Virgule
	- o Point
	- o Points de suspension
- Une espace avant, une espace après les quatre signes de ponctuation suivants :
	- o Deux-points
	- o Point-virgule
	- o Point d'exclamation
	- o Point d'interrogation
- Une espace avant le crochet/ parenthèses ouvrant, une espace après le crochet/ parenthèses fermant
- Une espace entre le tiret et le texte
- Une espace avant le guillemet fermant, une espace après le guillemet ouvrant.

Seules les deux dernières espaces sont obligatoirement insécables. Mais il est désagréable à l'œil d'aller à la ligne avant un deux-points par exemple ; l'espace insécable résoudra ce problème chaque fois qu'il se posera.

# Treize signes à ajouter à notre clavier ?

À vrai dire, ces caractères ne sont pas tous indispensables.

#### Æ et æ

La ligature æ est obligatoire. Cependant, dans la majorité des cas, les mots concernés ont un équivalent français sans ligature. Elle n'est conservée que dans quelques mots peut usités. On peut alors estimer qu'elle est facultative dans un souci de simplification : *orthographe par contrainte typographique*. Et écrire les deux lettres séparées :"ae".

Exemples : curriculum vitæ, nævus (c'est un grain de beauté), tænia (c'est un ver parasite), æthuse (c'est une plante toxique appelée aussi petite cigüe), ex æquo et cætera.

Qui s'écrivent aussi : curriculum vitae, naevus, ténia, aethuse, ex aequo et cetera.

#### Œ et œ

La ligature œ est obligatoire, écrire "coeur" à la place de "cœur" est une faute d'orthographe. Il n'y a pas ici d'échappatoire, la ligature doit être respectée d'autant plus qu'elle concerne des mots très courants : œil, bœuf, œuf, cœur, chœur, mœurs, œuvre, sœur, nœud, vœu, œdème, œsophage, œnologie, œcuménique, Œdipe, fœtus, cœlacanthe, cœliaque, œstrogène, œstre…

### Ç

"Çà" et "Ça" sont, à ma connaissance, les seuls mots qui commencent par "ç" et qui sont donc susceptibles d'être affectés par la mise en majuscule en début de phrase.

Ce qui ne règle pas l'écriture en capitale comme dans "MAÇONNERIE" par exemple, les mots contenant des "ç" sont très nombreux ("français" par exemple).

#### É

Ce caractère est bien évidemment incontournable.

…

Peut-être remplacé par trois "."

 $\alpha \rightarrow$  ' '

Peuvent être remplacés par " (ce que je fais régulièrement dans ce document).

–

Peut-être remplacé par le –

#### L'espace insécable

Elle reste indispensable.

Comme terme générique, le concept englobe deux caractères distincts :

- l'espace insécable proprement dite, de même [chasse](https://fr.wikipedia.org/wiki/Chasse_(typographie)) que l'espacemot ordinaire (sécable) ;
- l'espace insécable étroite, d'une chasse fixe variant selon les langues et polices entre un tiers et trois quarts d'espace-mot.

Les règles typographiques permettent de n'utiliser que l'espace-mot insécable, c'est la seule que nous prendrons en compte.

Le code typographique français recommande d'insérer une espace insécable devant les signes de ponctuation haute (composés d'un point sous un autre signe) : deux-points, point-virgule, point d'interrogation et point d'exclamation, ainsi que comme séparateur de milliers, entre un nombre et son unité, entre les guillemets en chevrons et le texte qu'ils renferment, et comme séparateur sans valeur facilitant la lecture des numéros de téléphone ou des numéros et codes d'identification, etc. Certains symboles, à l'instar des unités, sont également précédés d'une espace insécable, comme %, et les symboles monétaires comme € ; d'autres, comme le symbole degré, font figure d'exception et sont accolés.

Dans quelques logiciels, l'espace insécable se fait en gardant enfoncées les 2 touches Ctrl et Maj, et en frappant la barre espace. C'est notamment le cas dans WordPad de Microsoft.

Cinq signes indispensables absents du clavier français : Œ et œ, Ç, É et l'espace insécable